Finlite biedt vanaf versie 46.4 de mogelijkheid om automatisch een bijlage bij een bon (bijv. een offerte) af te drukken met daarin afbeeldingen en teksten die aan de artikelen gekoppeld zijn die op de bon staan. Hiervoor moeten de volgende zaken vooraf ingesteld zijn.

Geef via 'Onderhoud - Constanten' en dan het tabblad 'Locaties' aan in welke map de afbeeldingen en teksten staan die bij de artikelen horen (in dit voorbeeld c:\vdf7\projects\finlite\plaatjes).

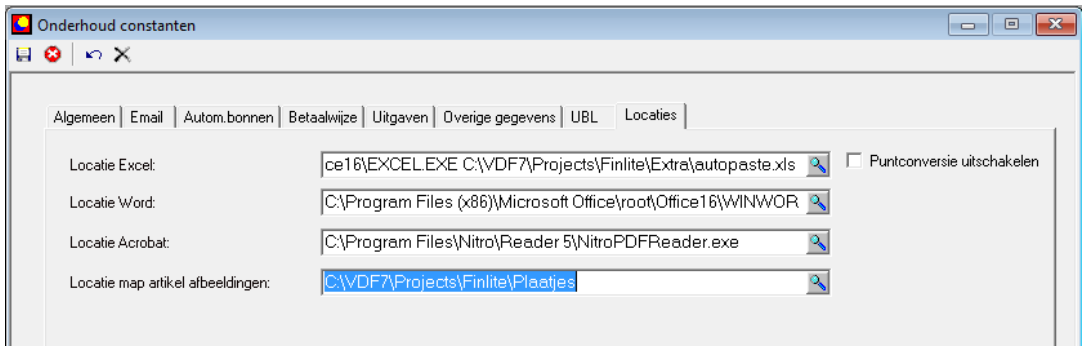

In deze map worden de afbeeldingen (JPG, BMP of PNG) en de teksten (RTF - Microsoft Rich Text formaat) geplaatst die bij de artikelen horen. De namen moeten beginnen met de artikelcode gevolgd door een scheidingsteken (liggend streepje, minnetje of spatie) en dan een volgnummer.

Stel dat je de volgende offerte maakt.

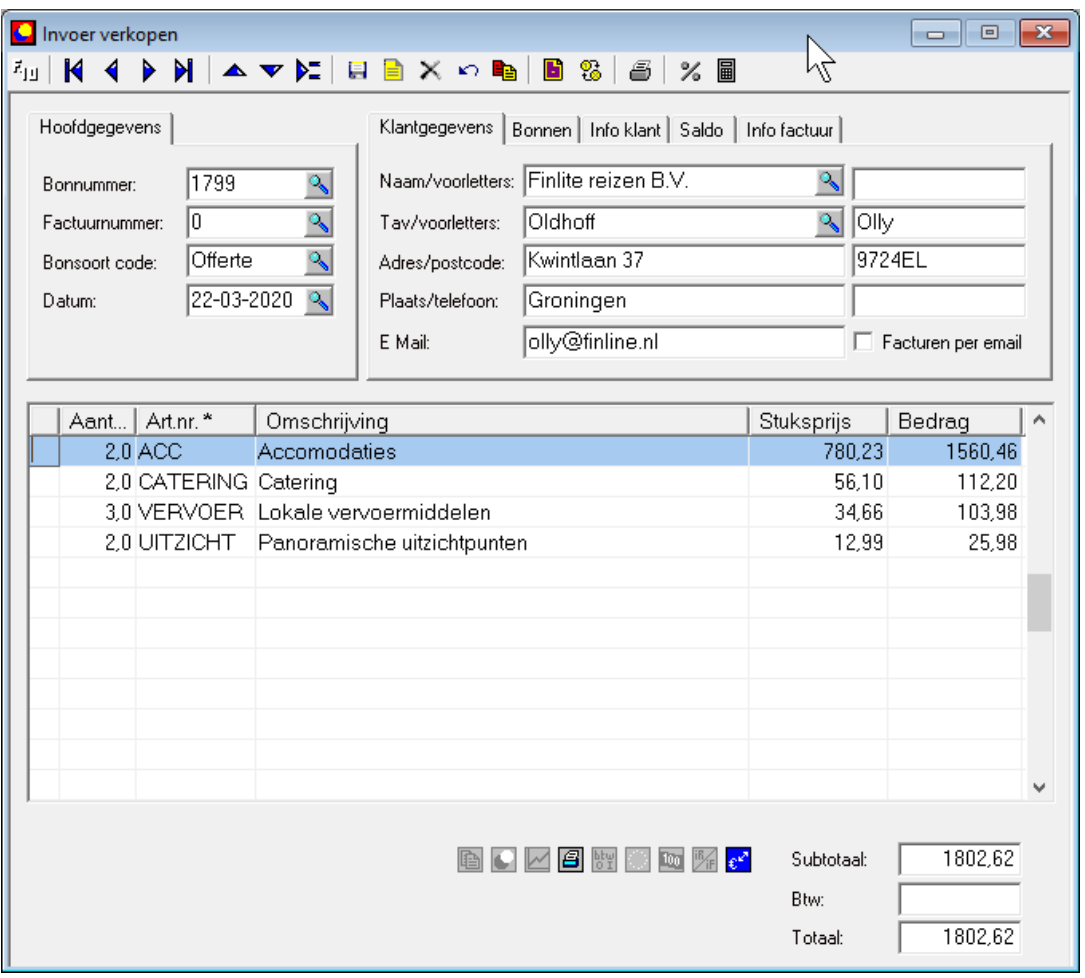

De map met afbeeldingen zou er dan als volgt uit kunnen zien:

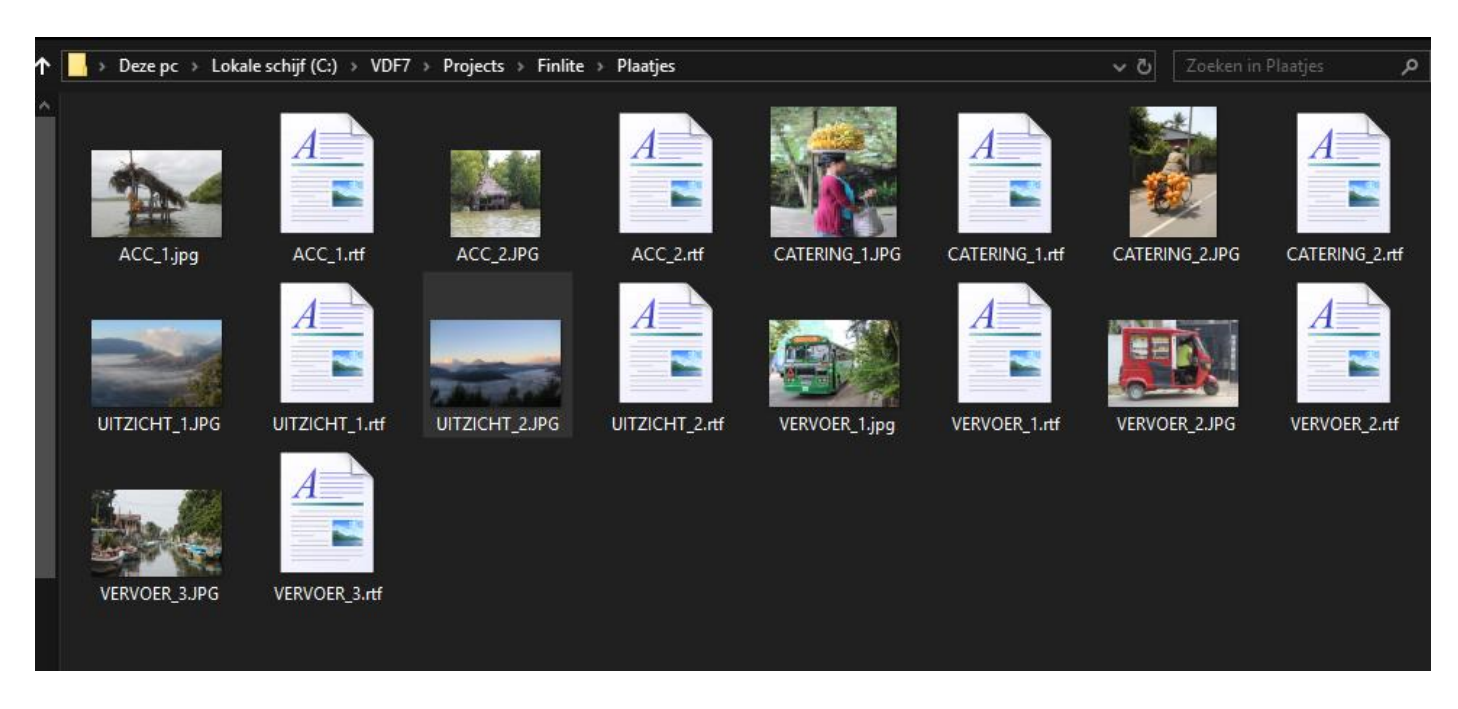

Als de offerte nu wordt verwerkt, dan wordt er automatisch een bijlage afgedrukt met alle plaatjes en teksten uit deze map. De gekozen layout bepaalt hoeveel rijen met afbeeldingen en tekst op een pagina worden afgebeeld.

Om bijvoorbeeld 3 rijen te krijgen met in de linker kolom de afbeelding en in de rechterkolom de tekst te krijgen zou je de volgende regels kunnen toevoegen aan het einde van de layout.

#AFBEELDINGEN\_PAGINA [1 0 0 0[MARGINS] [1.5 0.5 6 8[BITMAP#] [9.5 1.5 18.5 8[RTF#] [11.5 0.5 6 8[BITMAP#] [9.5 11.5 18.5 18[RTF#] [20.5 0.5 6 8[BITMAP#] [9.5 20.5 18.5 27[RTF#]

De volgende layoutcodes tonen 4 rijen met plaatjes gescheiden door een lijn.

#AFBEELDINGEN\_PAGINA [1 0 0 0[MARGINS]  $[1.5 0.5 6 8[BITMAP]]$   $[9.5 1.5 18.5 8[RTF]]$ [8 0.5 8 19 0.02[LINE] [8.5 0.5 6 8[BITMAP#] [9.5 8.5 18.5 15[RTF#] [15 0.5 15 19 0.02[LINE] [15.5 0.5 6 8[BITMAP#] [9.5 15.5 18.5 21[RTF#] [22 0.5 22 19 0.02[LINE] [22.5 0.5 6 8[BITMAP#] [9.5 22.5 18.5 28[RTF#]

Let op: als de afbeeldingen te groot zijn, dan kan het lang duren voordat het PDF document verwerkt is. Het is raadzaam om de afbeeldingen vooraf naar een lagere resolutie te converteren, bijvoorbeeld met behulp van het gratis programma Irfanview. De teksten kun je maken met Wordpad, een programma dat standaard bij Windows wordt geleverd. Hiermee kun je teksten eenvoudig vet of cursief maken, of het lettertype, de grootte of de kleur aanpassen.